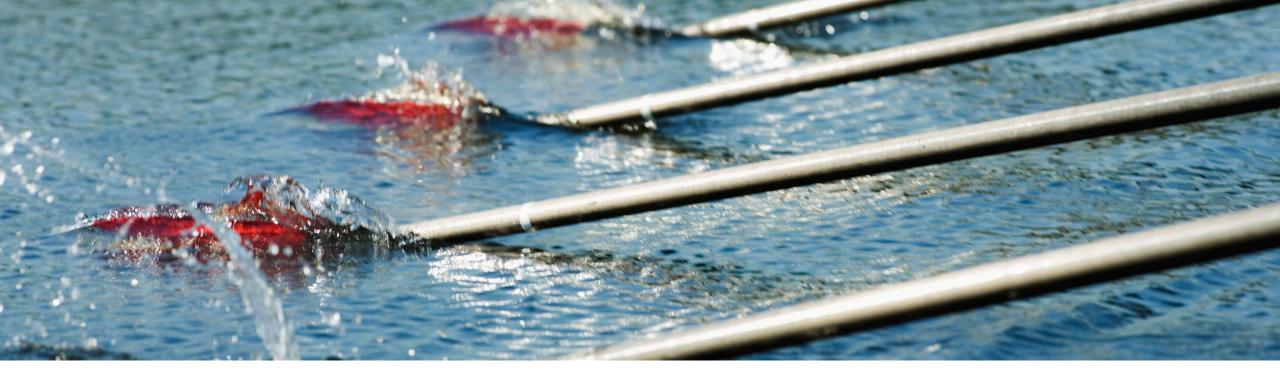

## **Feature at a Glance**

Enhancements to PunchOut catalog configuration and creation (NP-32037)

Content Owner: Sildy Augustine Target GA: November, 2022

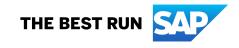

#### © 2022 SAP SE or an SAP affiliate company. All rights reserved. | Public

#### Feature at a Glance

## Introducing: Enhancements to PunchOut catalog configuration and creation

#### **Customer challenge**

The PunchOut L1 creation steps

- Were spread across different areas of the product
- Had functionality that was split between different sections of the experience leading to suppliers having to spend extra effort in creating L1 catalogs
- Only one PunchOut URL specification was
   possible across all buyers

# Meet that challenge with SAP Ariba

The Improved process provides the following key capabilities:

- Provides one single interface to configure your PunchOut configurations
- Provides the capability to provide one L1 index file template that can be re-used across buyers while creating your index catalog

#### **Experience key benefits**

- Suppliers can now specify different PunchOut URLs for different buyers (Note: we still support only one URL per buyer)
- They can specify the creation of an index file template that can be re-used to create a catalog subscription
- Server Name Identification is turned on by default for PunchOut URLs and you have the capability as a supplier to turn it off without Ariba Support involvement

#### Solution area

Ariba Network, Suppliers

#### Implementation information

This feature is automatically on for all customers with the applicable solutions but requires customer configuration.

Existing configurations will be migrated over to the new setup automatically and will require no steps from the user.

#### **Prerequisites and Restrictions**

Ariba Network supplier catalog capability

#### Feature at a Glance

## Introducing: Enhancements to PunchOut catalog configuration and creation

#### **Detailed feature information – Feature Scope**

This feature improves the L1 PunchOut catalog creation process by consolidating the Punchout creation configurations into one interface, changing the current 'Create PunchOut Only' experience into the ability to specify a L1 index file starter with the mandatory information filled in so that can be re-used to quickly create catalog subscriptions for buyers.

# **PunchOut Configuration changes**

#### Introducing: Enhancements to PunchOut catalog configuration and creation

- A. 'Create PunchOut Only' has been from the Catalog listing page
- B. New Tab for Punchout Configuration
- c. Existing catalogs will be under the Section
- **D**. From 'Create Standard' renamed

Catalogs

|                       | sa sa        | P Business    | Network 🗕 Ente            | rprise Account   | AW Opt       | ions Full PAGE REI<br>global scope co | RESH:<br>ntent changed VBScript? | ← Back             | to classic view   |                                |                                |                             |                                       | ? 💶                    |
|-----------------------|--------------|---------------|---------------------------|------------------|--------------|---------------------------------------|----------------------------------|--------------------|-------------------|--------------------------------|--------------------------------|-----------------------------|---------------------------------------|------------------------|
| en dropped            | Hom          |               |                           | Orders 🗸         | Fulfilln     | nent 🗸 Inv                            | oices 🗸 Pay                      | vments ∨           | Catalogs          | Reports 🗸                      |                                |                             |                                       | Create 🗸 🔐             |
| iration               |              | alogs         |                           | ng the catalog c | lashboard. C | atalog files mus                      | t be CIF, cXML, o                | r Excel files (.ci | if, .xml, .xls or | .zip). Some customers m        | night have defined             | specific catalog val        | idation rules, which                  | you can view on the Ma |
| the 'File'            | 1.1          | Curto         | mer Name 1                | Catalog Name     | Version      | File Name                             |                                  | Time S             | ize Visibilit     | y Created By                   |                                | Date Created                | Status                                | Date Status Received   |
|                       |              | None          |                           | Test001          | 1            | 979Punchout                           | .cif                             |                    | 49                | jU-dzYR0IOb60e48               | 88cc1496100266                 | 26 Nov 2021                 | Validated                             | Date Status Received   |
| ed to 'Create         | е'           |               | g Organization<br>v06-001 | TestPunchOut     | 1            | CIF?                                  | ePunchOut.xls                    | cir A <sup>2</sup> | B Private         | jU-dzYR0IOb60e48<br>lastName   | 88cc1496100266                 | 26 Nov 2021                 | 4 Errors Found<br>by Ariba<br>Network |                        |
|                       |              | L View        | /Edit Test                | Dele             | ete 🔻        | Create Star                           | ndard Cr                         | eate Punchout      | Only              | Refresh   Catalo               | g Name                         |                             | Search Ca                             | italog                 |
| ogs B                 |              |               |                           |                  |              |                                       |                                  |                    |                   |                                |                                |                             |                                       |                        |
| PunchOut Configuratio |              | log dashboard | d. Catalog files mus      | t be CIF, cXMI   | L, or Excel  | files (.cif, .xml                     | , .xls or .zip). So              | ome custome        |                   | Iew<br>e defined specific cata |                                | ules, which you c<br>Page 2 | an view More                          |                        |
| Customer Name         | Catalog Name | Version       | File Name                 | Туре             | Size         | Visibility                            | Created By                       |                    |                   | Date Created ↓                 | Status                         | Date Sta                    | tus Received                          |                        |
| ABC Company<br>Inc    | cate\$%#_?J  | 1             | catalog_file.cif          | CIF3.0           | 776<br>B     | Private                               | jU-thwFGkVV5<br>lastName         | 5c628e1f1011       | 14609524          | 6 May 2020                     | Pending<br>Buyer<br>Validation |                             |                                       |                        |
| ABC Company<br>Inc    | Harsh_cXML_2 | 1             | cif30-1 copy<br>2.cif     | CIF3.0           | 2<br>KB      | Private                               | jU-thwFGkVV5<br>lastName         | 6c628e1f1011       | 14609524          | 24 Mar 2020                    | Published                      |                             |                                       |                        |
| ABC Company<br>Inc    | Harsh_cXML_1 | 3             | cif30-1 copy.cif          | CIF3.0           | 763<br>B     | Private                               | jU-thwFGkVV5<br>lastName         | 6c628e1f1011       | 4609524           | 23 Mar 2020                    | Validated                      |                             |                                       |                        |
| ABC Company<br>Inc    | Harsh_cXML_1 | 2             | cif30-1.cif               | CIF3.0           | 763<br>B     | Private                               | jU-thwFGkVV5<br>lastName         | c628e1f1011        | 14609524          | 23 Mar 2020                    | Validated                      |                             |                                       |                        |
| ABC Company<br>Inc    | Harsh_cXML_1 | 1             | cif30-1                   | CIF3.0           | 763<br>B     | Private                               | jU-thwFGkVV5<br>lastName         | 6c628e1f1011       | 4609524           | 23 Mar 2020                    | Validated                      |                             |                                       |                        |
| L View/Edit           | Test         | Delete 🔻      | Create                    | Refr             | esh          | Catalog Nan                           | ne                               |                    | Search Cata       | log                            |                                |                             |                                       |                        |

#### Introducing: Enhancements to PunchOut catalog configuration and creation

| PunchOut URL specification –                                     |                                                                                                    | <ul> <li>The Punchout URL and Pricing updates has been moved to Catalogs listings. On the Catalog page, clincan set up Punchout URL and Pricing updates.</li> </ul>                                                                                                    | ck Create Punchout, then you                  |
|------------------------------------------------------------------|----------------------------------------------------------------------------------------------------|----------------------------------------------------------------------------------------------------|-----------------------------------------------|
| and Pricing updates are moved<br>to the Catalogs section under   | cXML Setup                                                                                                    | cxML is an electronic format for sending and receiving business documents.     * Indicates a required field                                                                                                    |                                               |
| PunchOut Configuration tab<br>from Electronic Order Routing -    | cXML is an electronic format for sending and receiving business documents.<br>* Indicates a required field                                                                                                  | Authentication Method                                                                                                    |                                               |
| <ul> <li>Configure cXML (native)</li> <li>integration</li> </ul> | Authentication Method Arite Network requires an authentication method to process all cXML documents it validates.                                                                                           |                                                                                                    |                                               |
|                                                                  | Select an authentication method: 💦 This selection                                                                                                    | on will refresh the page content.                                                                                                    |                                               |
|                                                                  | Current Shared Secret: *                                                                                                    | Catalog                                                                                                    | gs                                            |
|                                                                  | New Shared Secret: *                                                                                                    | ① File                                                                                                    | PunchOut Configuration                        |
|                                                                  | Confirm Shared Secret: *                                                                                                    | Manage                                                                                                    | catalogs for your customers using the catalog |
|                                                                  | Profile URL                                                                                                    |                                                                                                    |                                               |
|                                                                  |                                                                                                    | m your organization. Ariba Network sends a ProfileRequest transaction once in 24 hours when it needs to send a cXML document and caches the<br>a Network needs to send you a cXML document, it gets your updated cXML profile. It is recommended that you use the ProfileRequest method when |                                               |
|                                                                  | Enter your Website's URL for eceiving ProfileRequest documents.                                                                                                    |                                                                                                    |                                               |
|                                                                  | Profile URL:                                                                                                    | Reset Profile                                                                                                    |                                               |
| Your current configurations will                                 | PunchOut URL                                                                                                    |                                                                                                    |                                               |
| be automatically migrated to the new section under the name      | PunchOut allows customers to perform shopping and product selection directly on your Website.<br>Enter your Website's URL for receiving PunchOutSetupRequest documents. If you support ProfileRequest docum | nents (recommended), you can leave this field empty.                                                                                                    |                                               |
| 'Default'                                                        | PunchOut Request URL:                                                                                                    |                                                                                                    |                                               |
|                                                                  | Pricing Updates                                                                                                    |                                                                                                    |                                               |
|                                                                  | If you support pricing list updates for catalogs, specify the URL where customers can obtain the updated pricing l                                                                                          | lists. The URL can either be a custom URL or the same as the PunchOut Request URL.                                                                                                    |                                               |
|                                                                  | Get updated pricing lists from:                                                                                                    |                                                                                                    |                                               |
|                                                                  |                                                                                                    | Save                                                                                                    |                                               |

|                                                                                          | Catalogs                                                                                                    |                                              |
|------------------------------------------------------------------------------------------|----------------------------------------------------------------------------------------------------|----------------------------------------------|
|                                                                                          | File PunchOut Configuration                                                                                                    |                                              |
| Existing punchout URL and pricing URL will be 🔍                                          | Manage catalogs for your customers using the catalog dashboard. Catalog files must be CIF, cXML, or Excel files (.cif, .xml, .xls or .zip). Some customers might have defined specific catalog | og validation rules, which you can view More |
| moved to 'Default' with the Description<br>'Migrated from CXML setup. They will continue |                                                                                                    | ≪ Page 1      ✓                              |
| to work as before no changes are required.                                               |                                                                                                    | Date Created                                 |
| с .                                                                                      | LastName LastName                                                                                                    | 30 Nov 2021<br>30 Nov 2021                   |
|                                                                                          | Test Name 1     ABC Company Inc     This is a sample of description,     https://test.com/punchout/abc     lastName     Name                                                                   | 30 Nov 2021                                  |
|                                                                                          | L View/Edit Test Delete V   Create Refresh   Search Catalog                                                                                                    |                                              |
| You can View/Edit the configuration as well as Delete them.                              | Home Enablement Workbench Orders v Fulfillment v Invoices v Payments v Catalogs Reports v Messalors                                                                                            | Create 🗸 🚥                                   |
|                                                                                          | Catalogs                                                                                                    |                                              |
|                                                                                          | File PunchOut Configuration                                                                                                    |                                              |
|                                                                                          | Manage catalogs for your customers using the catalog dashboard. Catalog files must be CIF, cXML, or Excel files (.cif, .xml, .xls or .zip). Some customers might have defined specific catalog | g validation rules, which you can view More  |
|                                                                                          |                                                                                                    | ≪ Page 1 ∨                                   |
|                                                                                          | Name Customer Name Description URL Created By                                                                                                    | Date Created                                 |
| Customers with no PunchOut configurations                                                | No PunchOut Configuration                                                                                                    |                                              |
| will see an empty list                                                                   | L     View/Edit     Test     Delete ▼     Create     Refresh     I     Search Catalog                                                                                                    |                                              |

|                                           | Catalogs  | 5                                                      |                                            | Create PunchOut Config                   | guration                                                                                                    | ок     | Cancel     |
|-------------------------------------------|-----------|--------------------------------------------------------|--------------------------------------------|------------------------------------------|----------------------------------------------------------------------------------------------------|--------|------------|
|                                           | File P    | PunchOut Configuration                                 |                                            | Fill out the following information to co | onfigure your PunchOut URL.                                                                                                    |        |            |
|                                           | Manage c  | atalogs for your customers using the catalog dashboard | d. Catalog files must be CIF, cXML, or Exc | Name:                                    | • 1                                                                                                    |        |            |
|                                           |           |                                                        | Description                                | PunchOut URL:                            | PunchOut allows customers to perform shopping and product selection directly on your Website.                                                                                                    |        |            |
|                                           |           | Name Customer Name                                     | Description UF                             | L .                                      | Enter your website's URL for receiving PunchOutSetupRequest documents. It is recommended to leave this field blank if you support ProfileRequest documents.                                         |        |            |
|                                           | 0         | Default                                                | Migrated from cxml setup htt               | Visibility:                              |                                                                                                    |        |            |
|                                           |           | Test Name 1 ABC Company Inc                            | This is a sample of description,           |                                          | Private - Choose the customer who will be directed to the URL below                                                                                                    |        |            |
|                                           | 4         | View/Edit Test Delete 🔻                                | Create                                     |                                          |                                                                                                    | Page 1 | ~ <b>》</b> |
| L, View/Edit Test Delete ▼ Create Refresh |           |                                                        |                                            |                                          | Customers 1                                                                                                    |        |            |
|                                           |           |                                                        | 011lvJ5r54080557100152059d8                |                                          |                                                                                                    |        |            |
|                                           | مارمم     | "Create" to create a co                                | ofiguration that                           |                                          | 04YKHaTh5407ce6c100153037125                                                                                                    |        |            |
|                                           |           | "Create" to create a co                                |                                            |                                          | 0BuuGoPD5407ceb7100153037165                                                                                                    |        |            |
| yo                                        | u spe     | cify the connection info                               | rmation for.                               |                                          | 0dTIAcC35407ce05100153037c9                                                                                                    |        |            |
| No                                        | te:       |                                                        |                                            |                                          | 0dyHegyF5407ce9b10015303714d                                                                                                    |        |            |
|                                           |           |                                                        |                                            |                                          | 0ifthp3x5408021c10015206140                                                                                                    |        |            |
| 1.                                        |           | does not create a catal                                | •                                          |                                          | 0INifi9y54080577100152059f0                                                                                                    |        |            |
|                                           | only      | stores how you connec                                  | t to you                                   |                                          | 0.JgzNmWs5408058b100152059fe                                                                                                    |        |            |
|                                           | webstore. |                                                        |                                            | 0LceZ]Y554b4bf2210028504219b             |                                                                                                    |        |            |
| S                                         | The       | customer selection sect                                | tion will not bo                           | 1 L                                      | 0NYeLiau540804b110015205966                                                                                                    |        |            |
| Ζ.                                        |           |                                                        |                                            | Authentication:                          |                                                                                                    |        |            |
|                                           |           | le on the screen when t                                | •                                          |                                          | Customized Authentication                                                                                                    |        |            |
|                                           | VISID     | ility is selected to Public                            | С.                                         | Pricing Updates:                         | Select 🗸                                                                                                    |        |            |
|                                           |           |                                                        |                                            |                                          | If you support pricing list updates for catalogs, specify the URL where customers can obtain the updated pricing lists. The URL can either be a custom URL or the same as the PunchOut Request URL. |        |            |
|                                           |           |                                                        |                                            | Server name indication:                  |                                                                                                    |        |            |
|                                           |           |                                                        |                                            |                                          |                                                                                                    | ок     | Cancel     |

Visibility: \*

You can specify the URL to be for all customers or specific customer.

You have the option of specifying 1 URL per customer or you can also specify only one public URL for the customers depending on catalog visibility.

Your current setup will be migrated automatically under the name of "Default". You can add additional PunchOut URL including different URLs for different customers.

| - |                 | at have a trading relationship with you can viev | v and receive the catalog       |
|---|-----------------|--------------------------------------------------|---------------------------------|
|   | Customers       | Catalog Validation Rules                         | Validation Status for Version 1 |
|   | ABC Company Inc | View                                             | Pending Validation              |

Public - All Customers can view the catalog. Customers that have a trading relationship with you can also receive the published catalog

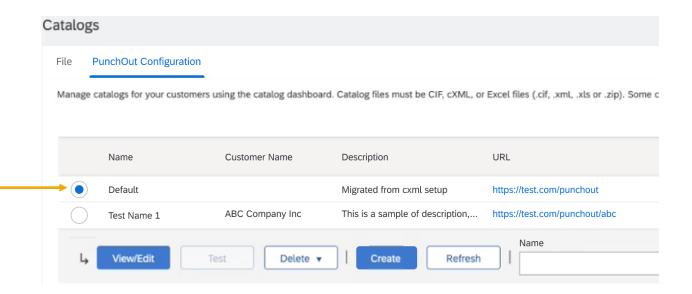

#### Introducing: Enhancements to PunchOut catalog configuration and creation

| Provide a name, URL and any pricing update URLs.                        | Name: *<br>PunchOut URL: *<br>Authentication: * |                                                            | erform shopping and product selection<br>eiving PunchOutSetupRequest docume | new authentication (Sh<br>new authentication me<br>affect your cXML author<br>directly on your webiste. | use the authentication under cXM<br>nared secret/Certificate) for your<br>echanism is applicable ONLY for<br>entication.                        | URL. Providing the         |
|-------------------------------------------------------------------------|-------------------------------------------------|------------------------------------------------------------|-----------------------------------------------------------------------------|----------------------------------------------------------------------------------------------------|----------------------------------------------------------------------------------------------------|----------------------------|
|                                                                         | Pricing updates: *                              | Custom URL ~                                               | https://customurl.com<br>s for catalogs, specify the URL where cu           | istomers can obtain the updated pricing                                                                 | g lists, The URL can either be a custom URL or the same a                                                                                       | s the PunchOut Request URL |
|                                                                         | Picks from                                      |                                                            |                                                                             | thentication: * O Default authentication                                                                | +                                                                                                    |                            |
| cXML Setup                                                              |                                                 |                                                            | Au                                                                          | Customized authentication                                                                               | on                                                                                                    |                            |
| cXML is an electronic format for sendir<br>* Indicates a required field | ng and receiving business documents.            | <b>₩</b>                                                   |                                                                             | Authentication method:                                                                                  | Certificate ~                                                                                                    |                            |
| Authentication Method                                                   |                                                 |                                                            |                                                                             | Certificates:                                                                                           | MIDDI/CCAm6gAwlBAgICSewwDQYJKoZIhvcNAQEFBQAwbjELMAkGA1UEBhMC                                                                                    | N.                         |
| Ariba Network requires an authentication method                         | to process all cXML documents it validates.     |                                                            |                                                                             |                                                                                                    | vmx<br>DDAKBgNVBAoTA1NBUDEUMBIGA1UECxMLRW5naW5lZXJpbmcxOzA5BgNVB<br>MTMlKFy<br>aWJhIEVuZ2luZWVyaW5nIFRIc3QgQ0EgKG5vdCBmb3lgcHJvZHVjdGlvbiB1c2Uj |                            |
| Select an                                                               | authentication method: 🔍 This se                | lection will refresh the page content.                     |                                                                             |                                                                                                    | MB4XDTE4MDMyNjEyNTc0NVoXDTI4MDMyMzEyNTc0NVowVTELMAkGA1UEB<br>CVVMx                                                                              | iN .                       |
|                                                                         | Current Shared Secret: *                        |                                                            |                                                                             |                                                                                                    | FDASBgNVBAoTC0FyaWJhLCBJbmMuMRQwEgYDVQQLEwtFbmdpbmVlcmluZz<br>aMBgG                                                                             |                            |
|                                                                         | New Shared Secret: *                            | (j)                                                        |                                                                             | Backup certificates:                                                                                    |                                                                                                    |                            |
|                                                                         | Confirm Shared Secret: *                        |                                                            |                                                                             |                                                                                                    |                                                                                                    |                            |
| Server name indiation: *                                                | 💽 On 🔶                                          | <ul> <li>Switch this off if y is not SNI enable</li> </ul> | •                                                                           |                                                                                                    |                                                                                                    |                            |

|                                                                        | Home B     | Enablement                         | Workbench         | Orders $\checkmark$ | Fulfillment $\checkmark$ | Invoices $\checkmark$ | Payments $\!\!\!\!\!\!\!\!\!\!\!\!\!\!\!\!\!\!\!\!\!\!\!\!\!\!\!\!\!\!\!\!\!\!$ | Catalogs | Reports $\checkmark$ |
|------------------------------------------------------------------------|------------|------------------------------------|-------------------|---------------------|--------------------------|-----------------------|---------------------------------------------------------------------------------|----------|----------------------|
|                                                                        | Catalogs   |                                    |                   |                     |                          |                       |                                                                                 |          |                      |
| Under the 'PunchOut Configuration' you will now find a place to create | Files      | PunchOut                           | Configuration     |                     |                          |                       |                                                                                 |          |                      |
| your Index File Settings                                               |            | e your PunckOu<br>Index File Setti |                   | r all your custon   | ners or specific custo   | mers.                 |                                                                                 |          |                      |
|                                                                        | Level 1 Pi | unchOut Ir                         | ndex Templa       | te                  |                          |                       |                                                                                 |          |                      |
|                                                                        |            | Suppl                              | lier ID:* ANID    | ✓ AN02000           | 121414                   |                       |                                                                                 |          |                      |
| Commonly re-used L1 index file data                                    |            | Key                                | words:*           |                     |                          |                       |                                                                                 |          |                      |
| expedites the catalog creation process                                 |            | Short                              | name: *           |                     |                          |                       |                                                                                 |          |                      |
|                                                                        |            | I                                  | mage: Enter a l   | JRL                 |                          |                       |                                                                                 |          |                      |
|                                                                        |            | Thun                               | nbnail: Enter a l | JRL                 |                          |                       |                                                                                 |          |                      |

#### Feature in Detail Introducing: Creating a Catalog with Index File

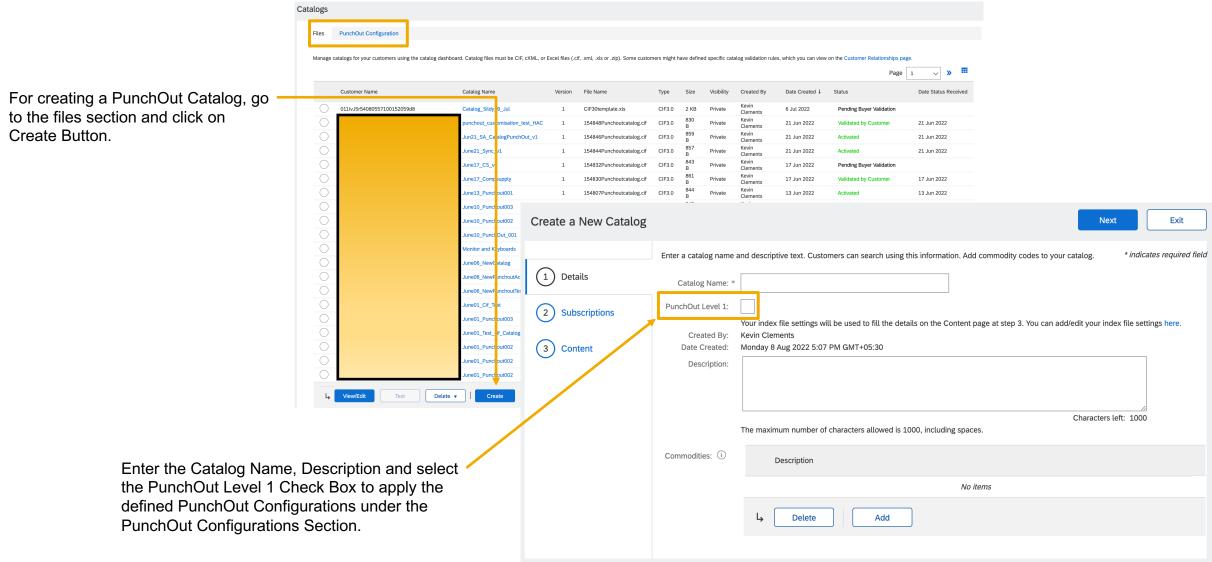

Next

#### Feature in Detail Introducing: Creating a Catalog with Index File

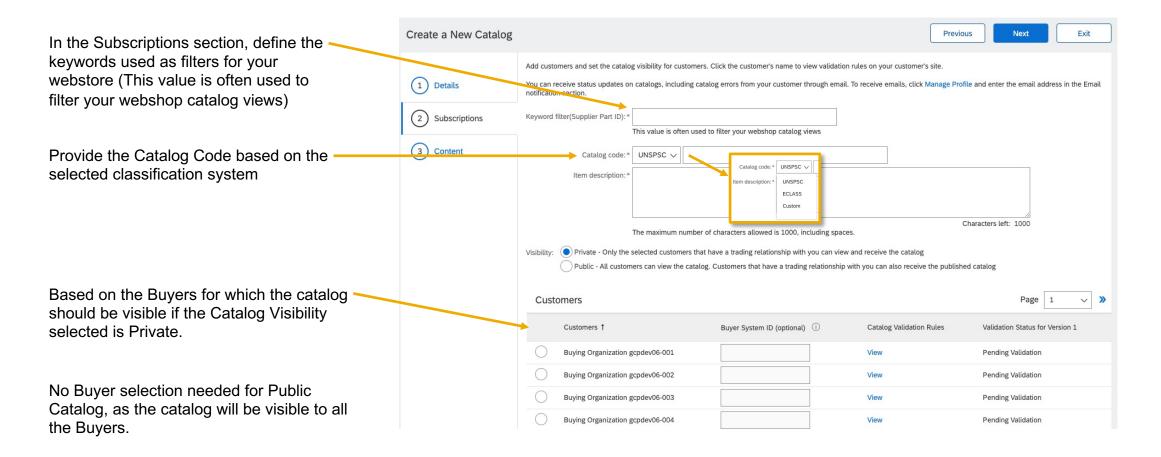

|                                                                                             | Edit a Catalog Exit                                                                                                    |      |
|---------------------------------------------------------------------------------------------|----------------------------------------------------------------------------------------------------|------|
| Feature in Detail                                                                           | You can download the catalog to your local machine, in one of the available formats by clicking the appropriate 'Download' button. In some cases a CIF Download                                                                                                 | More |
|                                                                                             | 2       Content       Created at:       Tuesday 21 Jun 2022 12:54 PM GMT+05:30         Size:       830 B         Type:       CIF3.0         Status:       Ready                                                                                                 |      |
| Once the user clicks on Validate and Publish Catalog, a ——————————————————————————————————— | Download as CIF<br>Excel Download                                                                                                    |      |
| This Catalog File can be viewed in the Content Section and can be downloaded as CIF file.   | Click 'Convert to Excel' to convert the catalog file to Excel format. Then click 'Refresh Status' to update the conversion status. When the catalog is ready you ca<br>download the converted Excel file.<br>Created at: Tuesday 21 Jun 2022 12:55 PM GMT+05:30 | μ    |
| The CIF file can also be converted to Excel format and downloaded in Excel Format.          | Size: 6 KB<br>Type: Excel<br>Status: Ready<br>Convert to Excel Refresh Status Download as Excel                                                                                                    |      |
|                                                                                             | Previous Exit                                                                                                    |      |
| Sample CIF File                                                                             | T: UTF-8<br>DE: F<br>RMAT: UNSPSC<br>ICY: USD<br>ERID_DOMAIN: NETWORKID<br>UNT: 1<br>IAMP: 2022-05-23 00:33:04 America/Los_Angeles                                                                                                    |      |
| Various Field Names FIELD<br>defining the Catalog Items DATA                                | TS: This is a CIF 3.0 file with punch out item generated by Ariba.com<br>AMES: Supplier ID, Supplier Part ID, Manufacturer Part ID, Item Description,<br>0000106,MonitorAdmin,AAA,"Monitoring parts",4600100,1,EA,1,MMM-C,,,,{UNSPSC=4                          |      |
|                                                                                             | olier URL, Manufacturer URL, Market Price, Classification Code, Keywords, Short Name, Image, Thumbnail, PunchOut Er<br>Isung-galaxy-tab-s7-lite-fe-smt738uzka,https://ss7.vzw.com/is/image/VerizonWireless/samsung-galaxy-tab-s7-lite-fe-s                      |      |

#### Introducing: Creating a Catalog with Index File

| Create | e a New Catalog      |                                                                                               |                       |                       |                  | (            | Previous  | Next                                     | Exit                |              |              |            | Leve           | l 1 PunchOut I | ndex 1    | Femplate       |                         |                |           |         |
|--------|----------------------|-----------------------------------------------------------------------------------------------|-----------------------|-----------------------|------------------|--------------|-----------|------------------------------------------|---------------------|--------------|--------------|------------|----------------|----------------|-----------|----------------|-------------------------|----------------|-----------|---------|
|        | Details              | Add customers and set the ca<br>You can receive status updat<br>email address in the Email no | es on catalogs, inclu |                       |                  |              | -         |                                          | ofile and enter the | e            |              |            |                | Supplier ID:*  | ANID      | V ANO:         | 1000000106              |                |           |         |
| 2      | Subscriptions        | Keyword filter(Supplier Part II                                                               | ·                     |                       |                  |              |           |                                          |                     |              |              |            |                | Keywords:*     | Compu     | ter equipmen   | t                       |                |           |         |
| 3      | Content              | Catalog cod                                                                                   |                       | ten used to filter yo | our webshop cata | alog views   |           |                                          |                     |              |              |            |                | Short name:*   | Compu     | ter supplies m | naterial                |                |           |         |
|        |                      | Item description                                                                              | on * Computer equ     | uipment               |                  |              |           |                                          |                     |              |              |            |                | Image:         | https://s | ss7.vzw.com/i  | s/image/Verizon         | Wireless/samsu | ng-gal    |         |
|        |                      |                                                                                               |                       |                       |                  |              |           |                                          | 7                   |              |              |            |                | Thumbnail:     | https://s | ss7.vzw.com/i  | s/image/Verizon         | Wireless/samsu | ng-gal    |         |
|        | A                    | в                                                                                             | С                     | D                     | spe              |              | the L1    | r the field<br>Index Te<br>og file.<br>H |                     | -            |              |            |                | N              |           | 0              | Ρ                       | Q              | R         | S       |
| 1 CIF_ | I_V3.0               |                                                                                               |                       |                       |                  |              |           |                                          |                     |              |              |            |                |                |           |                |                         |                |           |         |
| 2 CHA  | RSET:                | UTF-8                                                                                         |                       |                       |                  |              |           |                                          |                     |              |              |            |                |                |           |                |                         |                |           |         |
| 3 LOA  | DMODE:               | F                                                                                             |                       |                       |                  |              |           |                                          |                     |              |              |            |                |                |           |                |                         |                |           |         |
| 4 COD  | EFORMAT:             | UNSPSC                                                                                        |                       |                       |                  |              |           |                                          |                     |              |              |            |                |                |           |                |                         |                |           |         |
| 5 CUR  | RENCY:               | USD                                                                                           |                       |                       |                  |              |           |                                          |                     |              |              |            |                |                |           |                |                         |                |           |         |
| 6 SUP  | PLIERID_DOMAIN:      | NETWORKID                                                                                     |                       |                       |                  |              |           |                                          |                     |              |              |            |                |                |           |                |                         |                |           |         |
|        | ICOUNT:              | 1                                                                                             |                       |                       |                  |              |           |                                          |                     |              |              |            |                |                |           |                |                         |                |           |         |
| 8 TIME | STAMP:               | 2022-08-09 0                                                                                  | 1:59:51 Amer          | rica/Los And          | geles            |              |           |                                          |                     |              |              |            |                |                |           |                |                         |                |           |         |
| 9 UNU  |                      | TRUE                                                                                          |                       |                       |                  |              |           |                                          |                     |              |              |            |                |                |           |                |                         |                |           |         |
| 10 COM |                      | This is a CIF 3                                                                               | 0 file with pu        | unch out iten         | n generated      | d by Ariba c | om        |                                          |                     |              |              |            |                |                |           |                |                         |                |           |         |
|        | DNAMES: Supplier     |                                                                                               |                       |                       |                  |              |           | eal ead Time                             | Manufactu           | u Supplier I | JI Manufactu | Market Pri | c Classificati | Keywords       |           | Short Nam      | Image                   | Thumbnail      | PunchOut  | Enabled |
| 12 DAT |                      |                                                                                               | manulati              |                       |                  |              | onit of W |                                          | manaraott           | . Supplier ( | . manufactu  |            | Sussinioati    |                |           | enon nan       | inago                   | manoriali      | . anonout |         |
|        |                      | · · · · · · · · · · · · · · · · · · ·                                                         |                       |                       | <b>T</b>         | -            |           |                                          |                     |              |              |            |                |                | _         | _              | -                       |                |           |         |
|        | 1000000106           | Accessories                                                                                   | AAA                   | Computer              | 123456           | 1            | FA        | <u>M</u>                                 | MMM-C               |              |              |            | {UNSPSC=       | Computer equip | ment      | Computer       | <pre>shttps://ss7</pre> | https://ss7    | true      |         |
|        | 1000000106<br>OFDATA | Accessories                                                                                   | AAA                   | Computer              | 123456           | 1            | EA        | 7                                        | MMM-C               |              |              |            | {UNSPSC=       | Computer equip | ment      | Computer       | https://ss7 ؛           | . https://ss7  | true      |         |

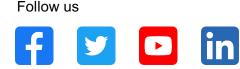

#### www.sap.com/contactsap

© 2022 SAP SE or an SAP affiliate company. All rights reserved.

No part of this publication may be reproduced or transmitted in any form or for any purpose without the express permission of SAP SE or an SAP affiliate company. The information contained herein may be changed without prior notice. Some software products marketed by SAP SE and its distributors contain proprietary software components of other software vendors. National product specifications may vary. These materials are provided by SAP SE or an SAP affiliate company for informational purposes only, without representation or warranty of any kind, and SAP or its affiliated companies shall not be liable for errors or omissions with respect to the materials. The only warranties for SAP or SAP affiliate company products and services are those that are set forth in the express warranty statements accompanying such products and services, if any. Nothing herein should be construed as constituting an additional warranty. In particular, SAP SE or its affiliated companies have no obligation to pursue any course of business outlined in this document or any related presentation, or to develop or release any functionality mentioned therein. This document, or any related presentation, and SAP SE's or its affiliated companies' strategy and possible future developments, products, and/or platforms, directions, and functionality are all subject to change and may be changed by SAP SE or its affiliated companies at any time for any reason without notice. The information in this document is not a commitment, promise, or legal obligation to deliver any material, code, or functionality. All forward-looking statements are subject to various risks and uncertainties that could cause actual results to differ materially from expectations. Readers are cautioned not to place undue reliance on these forward-looking statements, and they should not be relied upon in making purchasing decisions. SAP and other SAP products and services mentioned herein as well as their respective logos are trademarks or registered trademarks of SAP SE (or an SAP affiliate company) in Germany and other countries. All other product and service names mentioned are the trademarks of their respective companies. See www.sap.com/trademark for additional trademark information and notices.

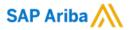

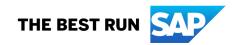